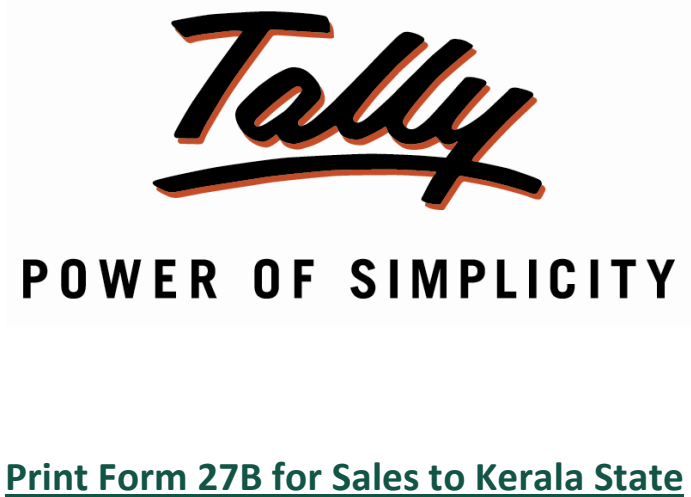

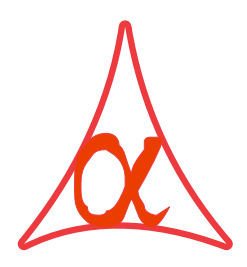

Alpha Automation Pvt. Ltd. 336-Madhva Plaza, Opp. SBI Bank, -maunya raza, Opp. 5Br Bank,<br>Lal Bunglow. **JAMNAGAR** –Gujarat (India) m. Ba No. : +91-288-2660530/31, +91-9909993317, <sup>9825098442</sup> Email: tally@aaplautomation.com *Binan, tany@aapiaute*<br>Branch [Office](mailto:tally@aaplautomation.com) Branch Office Branch Onicc<br>807-Dhanrajni Complex, Nr. Hotel Imperial Palace, Dr. Yagnik Road, **RAKOT** (Gujarat). 92-GMA Building, 2nd Floor, Plot No. -297, Sector-12B. **GANDHIDHAM** (Gujarat)

© 2012 Alpha Automation Pvt. Ltd.. All rights reserved.

Tally, Tally 9, Tally9, Tally.ERP, Tally.ERP 9, Shoper, Shoper 9, Shoper POS, Shoper HO, Shoper 9 POS, Shoper 9 HO, Tally Developer, Tally.NET, Tally Development Environment, Shoper 9 POS, Shoper 9 HO, Tally Developer, Tally NET, Tally Development Environment,<br>Tally Extender, Tally Integrator, Tally Integrated Network, Tally Service Partner, Tally Tally Extender, Tally Integrator, Tally Integrated Network, Tally Service Partner, Tally<br>Academy & Power of Simplicity are either registered trademarks or trademarks of Tally Academy & Power of Simplicity are either registered trademarks or trademarks of Tally<br>Solutions Pvt. Ltd. in India and/or other countries. All other trademarks are properties of their respective owners.

Version: Alpha Automation Pvt. Ltd./ Print Form 27B for Sales to Kerala State/1.0/May-2013.

# **Form 27B for Sales to Kerala State**

#### Introduction

 module facilitates the user to Print Form 27B for Sales to Kerala State. Once the PartyThis module facilitates the user to Print Form 27B for Sales to Kerala State. Once the<br>Party Ledger State Name is Set to Kerala this module will asks to print Form 27B while<br>printing the Sales Invoice.

**Important!**<br>As a best practice it is advisable to back up your company data

**Important!**

#### **Installation**

- 1. Copy the TCP file in Tally.ERP9 Folder.
- Copy the TCP file in Tally.ERP9 Folder.<br>Gateway of Tally  $\rightarrow$  F12 $\rightarrow$  Product & Features  $\rightarrow$  F4 (Manage Local TDL)  $\rightarrow$  Select Gateway of Tally  $\rightarrow$  F12 $\rightarrow$  Product & Features  $\rightarrow$  F4 (Manage Local TDL)  $\rightarrow$  Select<br>Yes in Load TDL on Start up and give the file name of TCP File. After pressing the Enter Key will show TDL Status which should be Active.

## **requirements:**  $\mathbf{v}$

 $\mathbf x$  additional hardware / software infrastructure is required for executing and operation this applications module

#### **Setup Guide**

1. Activate the Add-on

#### For Tally.ERP 9 Series A version lower than Release 3.2

## Go to Gateway of Tally > F11: Features > Accounting Features

Set "Yes" to the options "Print Form 27B (Sales to Kerala State)?"

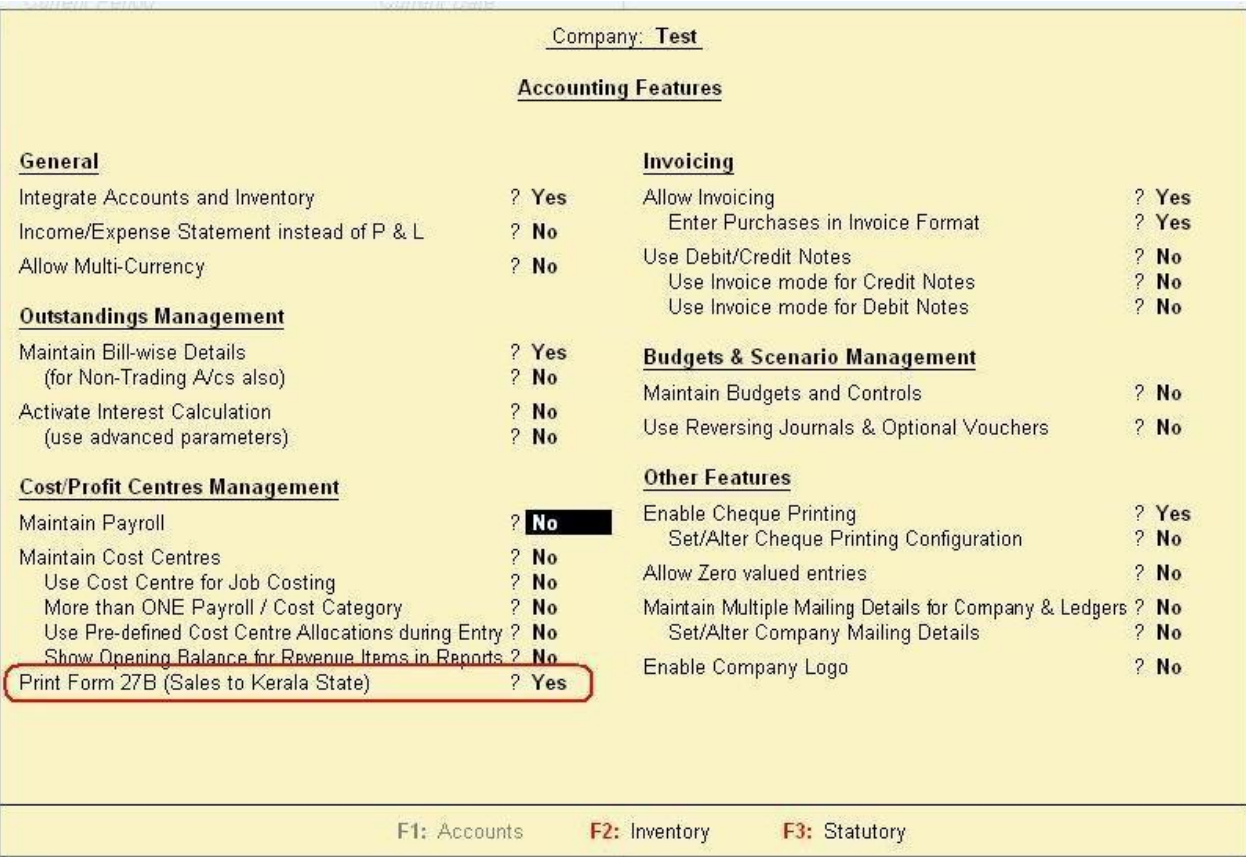

#### For Tally.ERP 9 Series A Release 3.2 and above

### Go to Gateway of Tally > F11: Features > Add-on Features

Set "Yes" to the options "Print Form 27B (Sales to Kerala State)?"

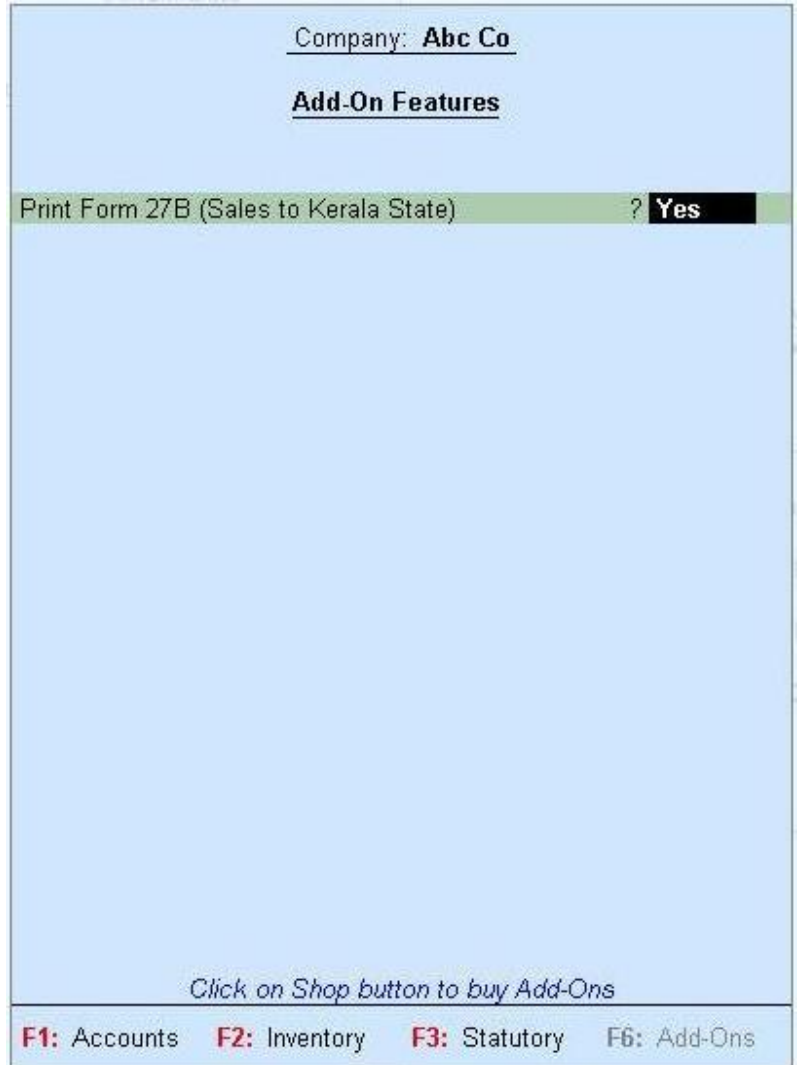

# **User Guide:** 1]

Detailed User Guide:<br>1] Go to Accounts Info  $\rightarrow$  Ledger  $\rightarrow$  Create / Alter required ledger and give State Name as Kerala in

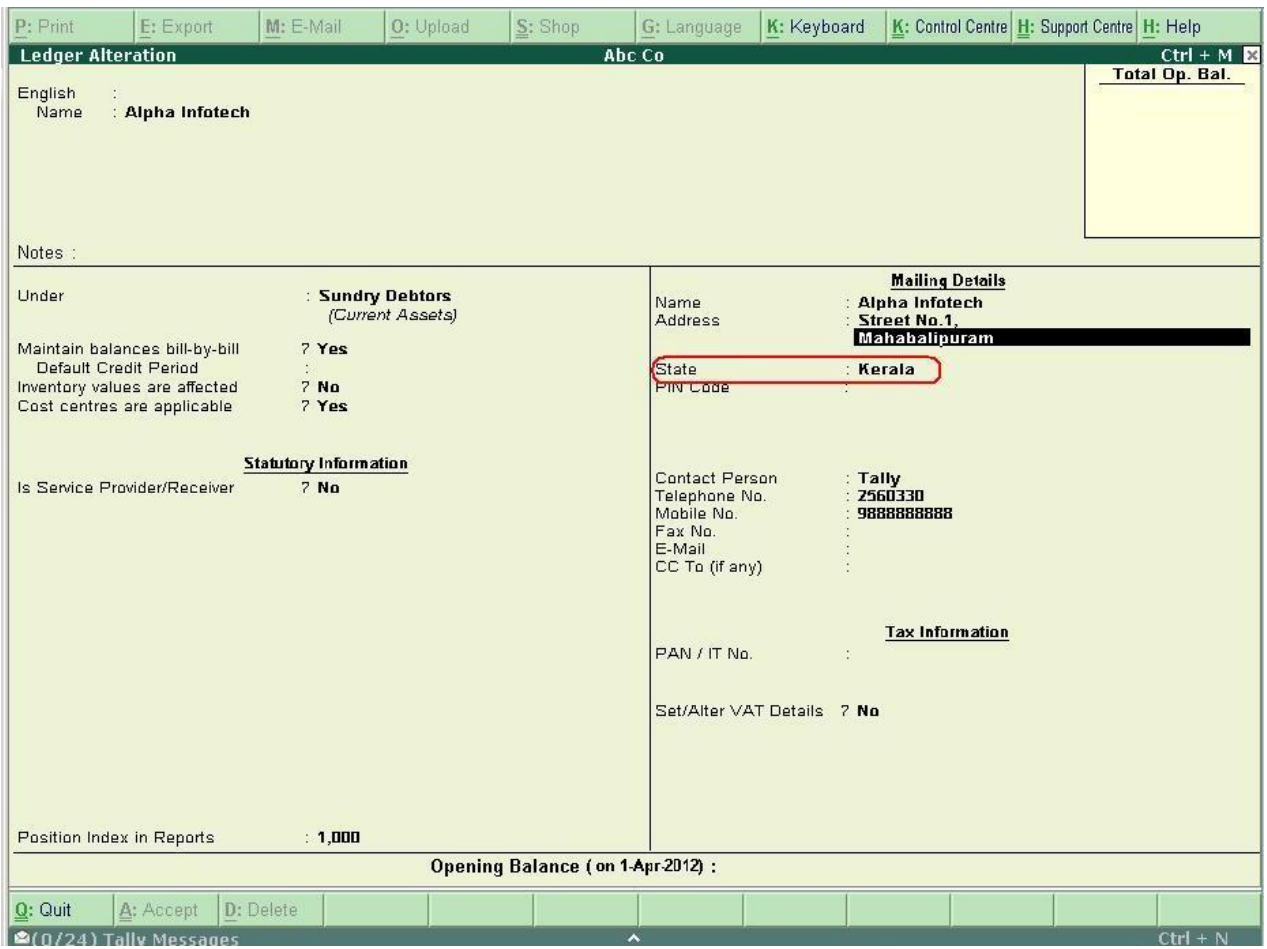

**27 B will be printed only for Party's having State Name as Kerala** 

Give Ctrl <sup>+</sup> <sup>P</sup> command for any Sales Invoice and then Press Esc Key which will show another option forForm 27B

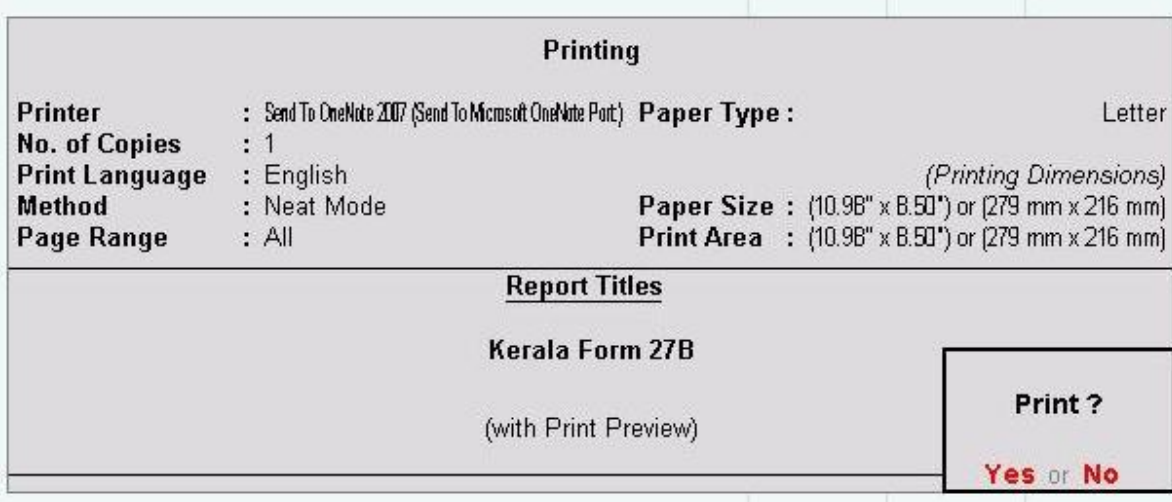

## 3] Report will be printed as

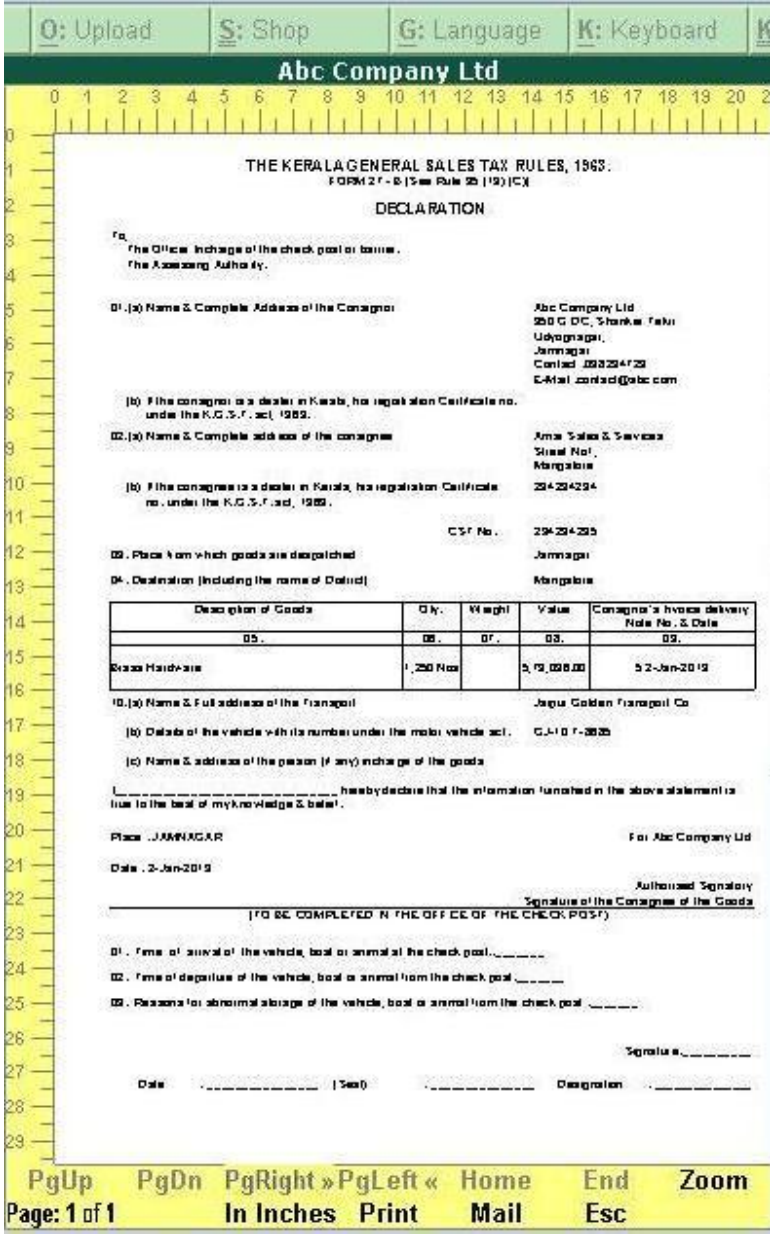

# **v**<br>Which version/releases of Tally.ERP 9 does the add-on support?

This add-on will work only with Tally.ERP 9 Series A, release 3.0 onwards.

 **will Iget support for this add-on?** For any functional support requirements please do write to us on For any functional support For any functional support requirements please do write to us on tall  $y/a$  aaplautomation.com or call us at +91-288-2660530/31 or +91-9909993317/9825098442.

## **<sup>I</sup> need some enhancement / changes to be incorporated for the add-on, whom should <sup>I</sup> contact?** should I contact?

should I contact?<br>Please to write to us on <u>tally@aaplautomation.com</u> with your additional requirements and we will revert to you in 24 [hours.](mailto:tally@aaplautomation.com)

# **new features added be available to us?** We

We offer one year availability of all support and new features free of cost. After one year, We offer one year availability of all support and new features free of cost. After one year,<br>nominal subscription cost will be applicable to you to continue to get free support and updates.

# **will happen after one year?** 25%

**What will happen atter one year?**<br>25% of the then MRP will be charged for one year of email support and versions (minor & major).